# **Государственная система обеспечения единства измерений**

Акционерное общество «Приборы, Сервис, Торговля» (АО «ПриСТ»)

УТВЕРЖДАЮ Главный метролог АО «ПриСТ» 10 А.Н. Новиков 0 ховгуста 2018 г.  $\overline{M}$ <sup>O</sup>

# **ГОСУДАРСТВЕННАЯ СИСТЕМА ОБЕСПЕЧЕНИЯ ЕДИНСТВА ИЗМЕРЕНИЙ**

**Анализаторы качества электрической энергии АКЭ-820**

**МЕТОДИКА ПОВЕРКИ ПР-32-2018МП**

> **г. Москва 2018 г.**

### **ВВЕДЕНИЕ**

**Настоящая методика устанавливает методы и средства первичной и периодических поверок анализаторов качества электрической энергии АКЭ-820, изготавливаемых фирмой «НТ ITALIA s.r.l.», Италия.**

**Анализаторы качества электрической энергии АКЭ-820 (далее - анализаторы) предназначены для измерения, регистрации и анализа показателей качества электрической энергии, а также для измерений силы и напряжения постоянного и переменного токов**

**Межповерочный интервал 1 год.**

**Периодическая поверка анализаторов в случае их использования для измерений (воспроизведения) меньшего числа величин или на меньшем числе поддиапазонов измерений, по отношению к указанным в разделе «Метрологические и технические характеристики» описания типа, допускается на основании письменного заявления владельца анализатора, оформленного в произвольной форме. Соответствующая запись должна быть сделана в свидетельстве о поверке приборов.**

#### **1 ОПЕРАЦИИ ПОВЕРКИ**

**Таблица 1 - Операции поверки**

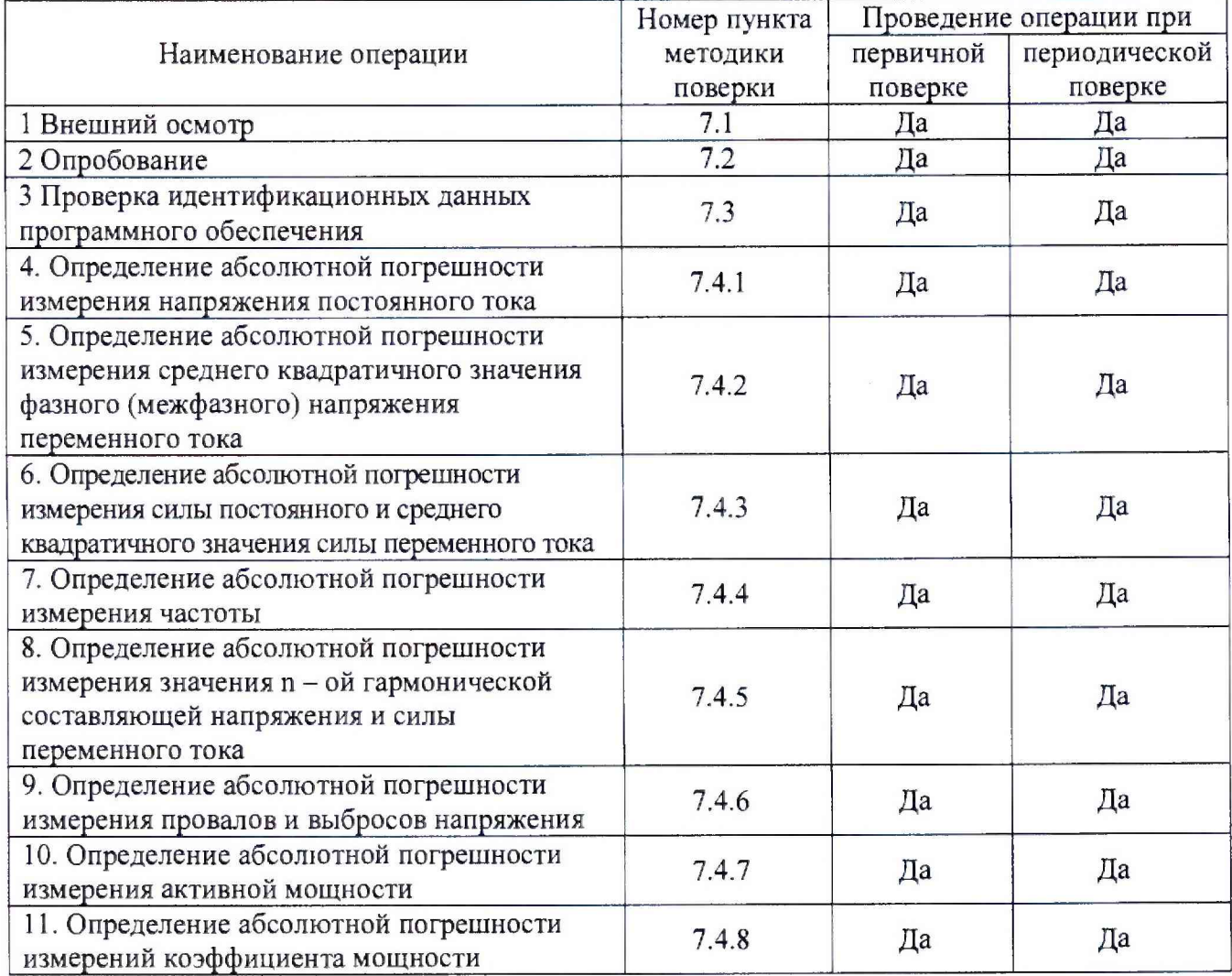

## **2 СРЕДСТВА ПОВЕРКИ**

**2.1 При проведении поверки должны применяться средства поверки, перечисленные в таблицах 2 и 3.**

**2.2 Допускается применять другие средства поверки, обеспечивающие измерение значений соответствующих величин с требуемой точностью.**

**2.3 Все средства поверки должны быть исправны, поверены и иметь свидетельства (отметки в формулярах или паспортах) о поверке.**

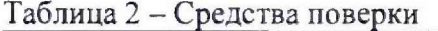

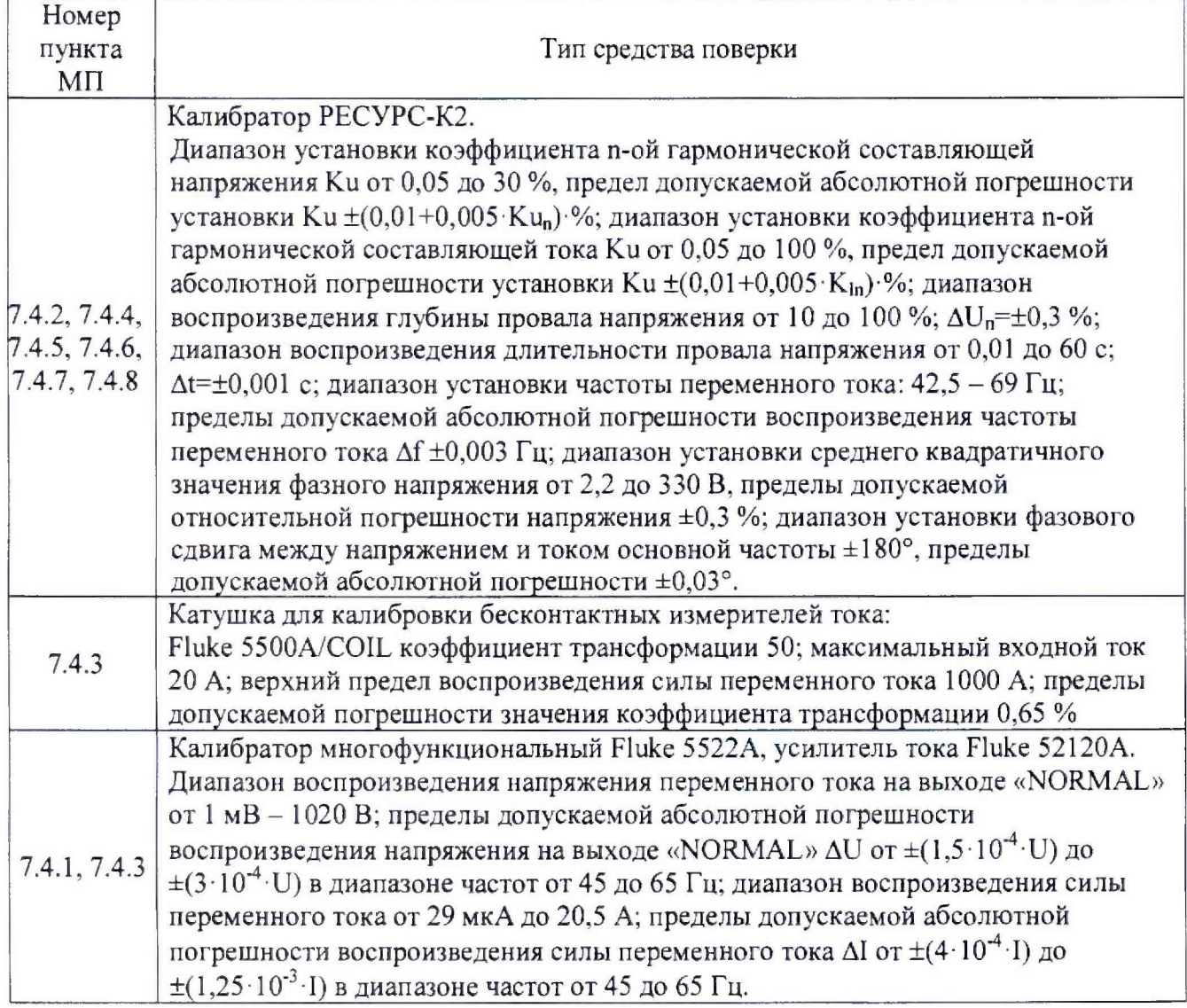

**Таблица 3 - Вспомогательные средства поверки**

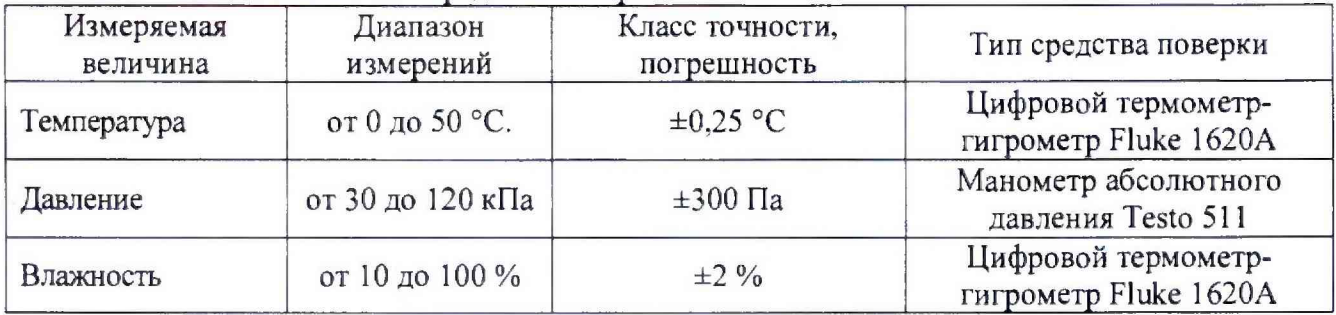

#### 3 ТРЕБОВАНИЯ К КВАЛИФИКАЦИИ ПОВЕРИТЕЛЕЙ

**К поверке допускаются лица, изучившие эксплуатационную документацию на поверяемые средства измерений, эксплуатационную документацию на средства поверки и соответствующие требованиям к поверителям средств измерений согласно ГОСТ Р 56069-2014.**

#### 4 **ТРЕБОВАНИЯ БЕЗОПАСНОСТИ**

**4.1 При проведении поверки должны быть соблюдены требования ГОСТ 12.27.0-75, ГОСТ 12.3.019-80. ГОСТ 12.27.7-75, требованиями правил по охране труда при эксплуатации электроустановок, утвержденных приказом Министерства труда и социальной защиты Российской Федерации от 24 июля 2013 г № 328Н.**

**4.2 Средства поверки, вспомогательные средства поверки и оборудование должны соответствовать требованиям безопасности, изложенным в руководствах по их эксплуатации.**

#### **5 УСЛОВИЯ ПРОВЕДЕНИЯ ПОВЕРКИ**

**При проведении поверки должны соблюдаться следующие условия:**

**- температура окружающего воздуха (23±5) °С;**

**- относительная влажность до 80 %;**

**- атмосферное давление от 84 до 106 кПа или от 630 до 795 мм рт. ст.**

#### **6 ПОДГОТОВКА К ПОВЕРКЕ**

**6.1 Перед проведением поверки должны быть выполнены следующие подготовительные работы:**

**- проведены технические и организационные мероприятия по обеспечению безопасности проводимых работ в соответствии с действующими положениями ГОСТ 12.27.0-75;**

**- проверить наличие действующих свидетельств поверки на основные и вспомогательные средства поверки.**

**6.2 Средства поверки и поверяемый прибор должны быть подготовлены к работе согласно их руководствам по эксплуатации.**

**6.3 Проверено наличие удостоверения у поверителя на право работы на электроустановках с напряжением до 1000 В с группой допуска не ниже III.**

**6.4 Контроль условий проведения поверки по пункту 5 должен быть проведен перед началом поверки.**

**6.5 Батарея анализатора должна быть заряжена. Зарядка во время поверки не допускается.**

#### **7 ПРОВЕДЕНИЕ ПОВЕРКИ**

#### **7.1 Внешний осмотр**

**Перед поверкой должен быть проведен внешний осмотр, при котором должно быть установлено соответствие поверяемого прибора следующим требованиям:**

**- соответствие комплектности перечню, указанному в руководстве по эксплуатации;**

**- чистоту и исправность разъемов;**

**- маркировку и наличие необходимых надписей на анализаторе;**

**-отсутствие механических повреждений и ослабление крепления элементов конструкции (повреждение корпуса, разъёма);**

**- сохранность органов управления, четкость фиксаций их положений.**

**Результат внешнего осмотра считают положительным, если выполняются все вышеуказанные требования. При наличии дефектов поверяемый прибор бракуется и подлежит** **ремонту.**

#### **7.2 Опробование**

**Опробование анализатора проводят путем проверки его на функционирование в соответствии с руководством по эксплуатации.**

**При отрицательном результате проверки прибор бракуется и направляется в ремонт.**

#### **73 Проверка идентификационных данных программного обеспечения**

**Проверка идентификационных данных программного обеспечения анализаторов осуществить следующим образом:**

**- подключить анализатор к персональному компьютеру (далее ПК);**

**-запустить программу TopView;**

**- выбрать пункт меню «Связь прибор-ПК»;**

**- считать данные о ПО анализатора в окне «Инф. о приборе».**

**Результат поверки считается положительным, если версия программного обеспечения соответствует данным, приведенным в таблице 4.**

**Таблица 4 - Идентификационные данные программного обеспечения**

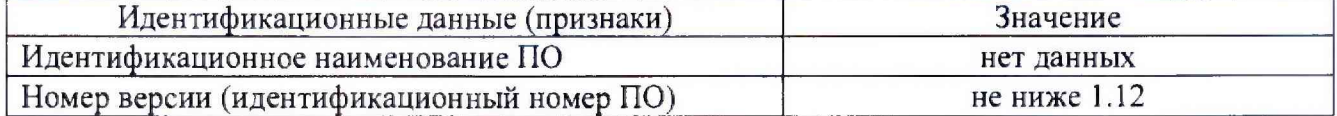

#### **7.4 Определение метрологических характеристик анализатора**

# **7,4.1 Определение абсолютной погрешности измерения напряжения постоянного**

#### **тока**

**Определение абсолютной погрешности измерения напряжения постоянного тока проводить при помощи калибратора Fluke 5522А методом прямых измерений в следующей последовательности:**

**-подключить анализатор к калибратору в соответствии с рисунком 1. В настройках режима анализатора, путем поочередного нажатия на лицевой панели кнопки** SYSTEM, **выбрать трехфазную четырехпроводную схему подключения.**

**-запустить программу TopView. Выбрать пункт меню «Прибор онлайн». Выбрать окно «Мультиметр», где считывать показания поверяемого анализатора;**

**-установить на выходе «NORMAL» калибратора универсального FLUKE 5522А значения напряжения, соответствующие 10%, 50%, 90% от диапазона измерений входного сигнала;**

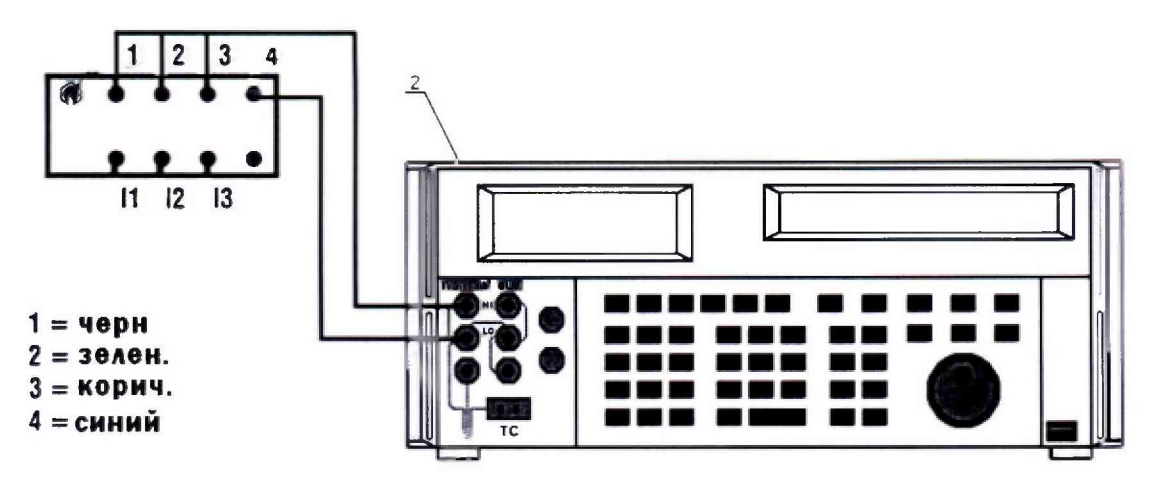

**Рисунок 1 - Структурная схема соединения приборов при определении абсолютной погрешности измерения напряжения постоянного тока**

- считать значения из окна программы. Абсолютную погрешность измерений действующего значения напряжения постоянного тока определить по формуле (1).

$$
\Delta = X - X_2 \tag{1}
$$

где X - значение по показаниям поверяемого анализатора; Х<sub>з</sub> - значение по показаниям образцового (эталонного) СИ.

Результаты поверки считать положительными, погрешностей, если значения определенные по формуле (1), находятся в пределах, приведенных в таблице 5

Таблица 5 - Основные метрологические характеристики анализаторов при измерении напряжения постоянного тока

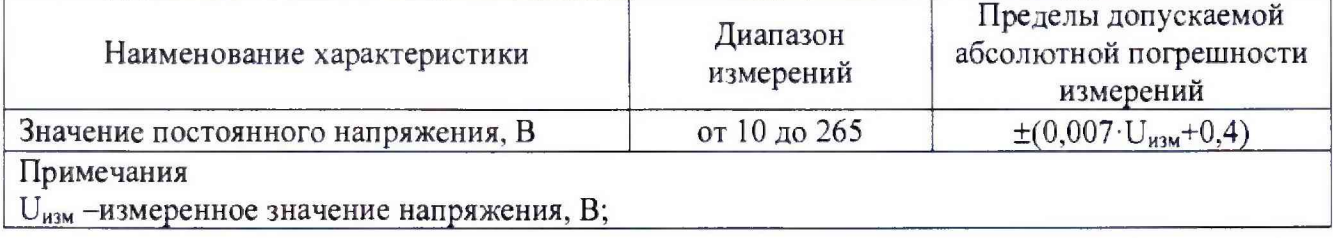

7.4.2 Определение абсолютной погрешности измерения среднего квадратичного значения фазного (межфазного) напряжения переменного тока

Определение абсолютной погрешности измерения среднего квадратичного значения фазного (межфазного) напряжения переменного тока проводить при помощи калибратора Ресурс-К2 методом прямых измерений в следующей последовательности:

- подключить анализатор к калибратору в соответствии с рисунком 2. В настройках режима анализатора, путем поочередного нажатия на лицевой панели кнопки SYSTEM, выбрать трехфазную четырехпроводную схему подключения;

- на калибраторе установить частоту сигнала 50 Гц и задавать значения фазного напряжения 75, 100, 150, 240 В (соответственно значения межфазного напряжения будут равны: 129.6 B; 172.9 B; 150.6 B; 415.1 B);

- запустить программу TopView. Выбрать пункт меню «Прибор онлайн». Выбрать окно «Мультиметр», где считывать показания поверяемого анализатора;

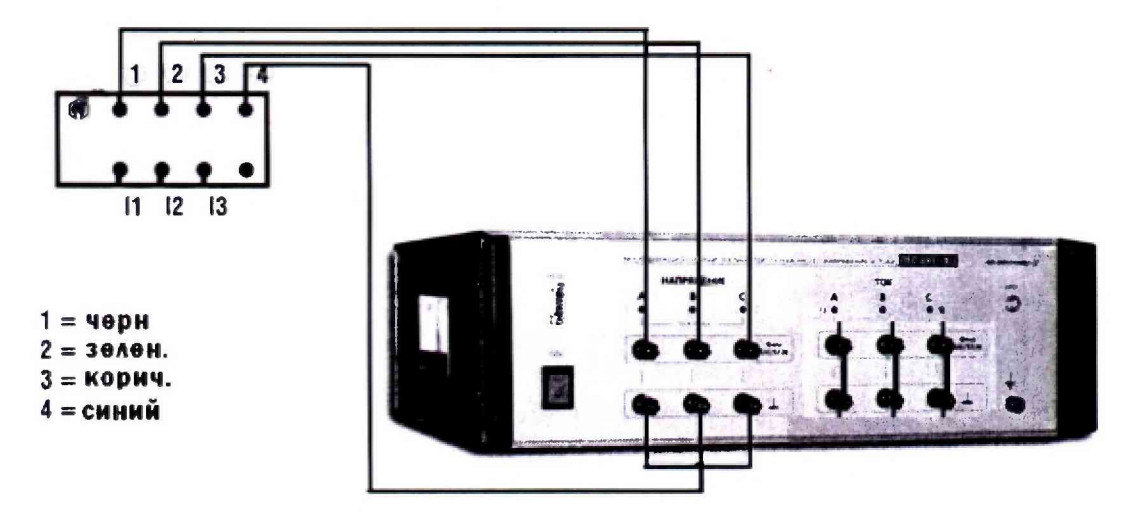

Рисунок 2 – Структурная схема соединения приборов при определении абсолютной погрешности измерения среднего квадратичного значения фазного (межфазного) напряжения

- считать значения из окна программы. Абсолютную погрешность измерения среднего квадратичного значения фазного (межфазного) напряжения переменного тока определить по формуле (1).

погрешностей. Результаты поверки считать значения положительными, если определенные по формуле (1), находятся в пределах, приведенных в таблице 6.

Таблица 6 - Основные метрологические характеристики анализаторов при измерении среднего квадратичного значения фазного (межфазного) напряжения переменного тока

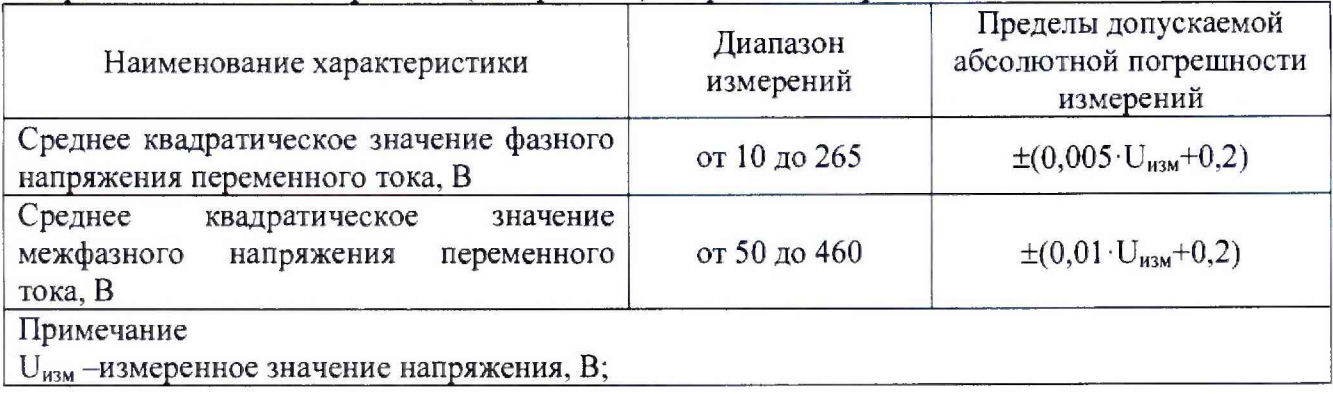

7.4.3 Определение абсолютной погрешности измерения силы постоянного и среднего квадратичного значения силы переменного тока

Определение абсолютной погрешности измерения силы постоянного и переменного тока проводить с помощью всех преобразователей тока, входящими в комплект анализатора, при помощи калибратора универсального FLUKE 5522A и катушки для калибровки бесконтактных измерителей тока Fluke 5500A/COIL методом прямых измерений в следующей последовательности:

- подключить анализатор к калибратору в соответствии с рисунком 3. В настройках режима анализатора, путем поочередного нажатия на лицевой панели кнопки SYSTEM, выбрать трехфазную четырехпроводную схему подключения;

- подключить электрические клещи или преобразователь HT FLEX 33Le к входу анализатора I<sub>1</sub>;

- на калибраторе установить поочередно значения силы постоянного или переменного выходного тока равные 10 %, 50 % и 90 % от верхнего значения диапазонов. Для переменного тока использовать частоту сигнала 50 Гц;;

- запустить программу TopView. Выбрать пункт меню «Прибор онлайн». Выбрать окно «Мультиметр», где считывать показания поверяемого анализатора;

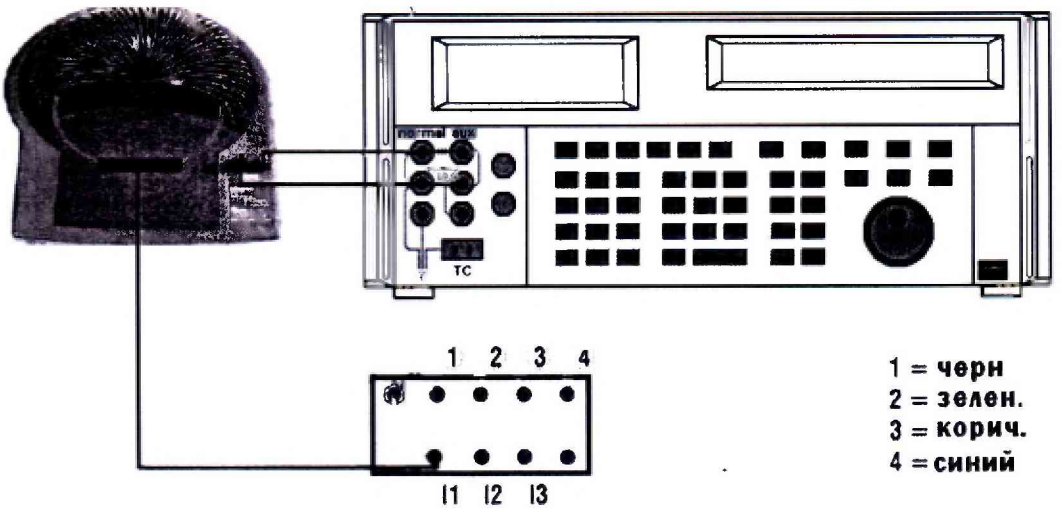

Рисунок 3 – Структурная схема соединения приборов при определении абсолютной погрешности измерения силы постоянного и среднего квадратичного значения силы переменного тока

- считать значения из окна программы. Абсолютную погрешность измерения силы постоянного и среднего квадратичного значения силы переменного тока определить по формуле  $(1)$ .

- провести измерения для входов анализатора  $I_2$  и  $I_3$ .

Результаты поверки считать положительными, если значения погрешностей, измерения силы постоянного и переменного тока определенные по формуле (1), находятся в пределах, приведенных в таблице 7

Таблица 7 – Основные метрологические характеристики анализаторов при измерении силы постоянного и среднего квадратичного значения силы переменного тока

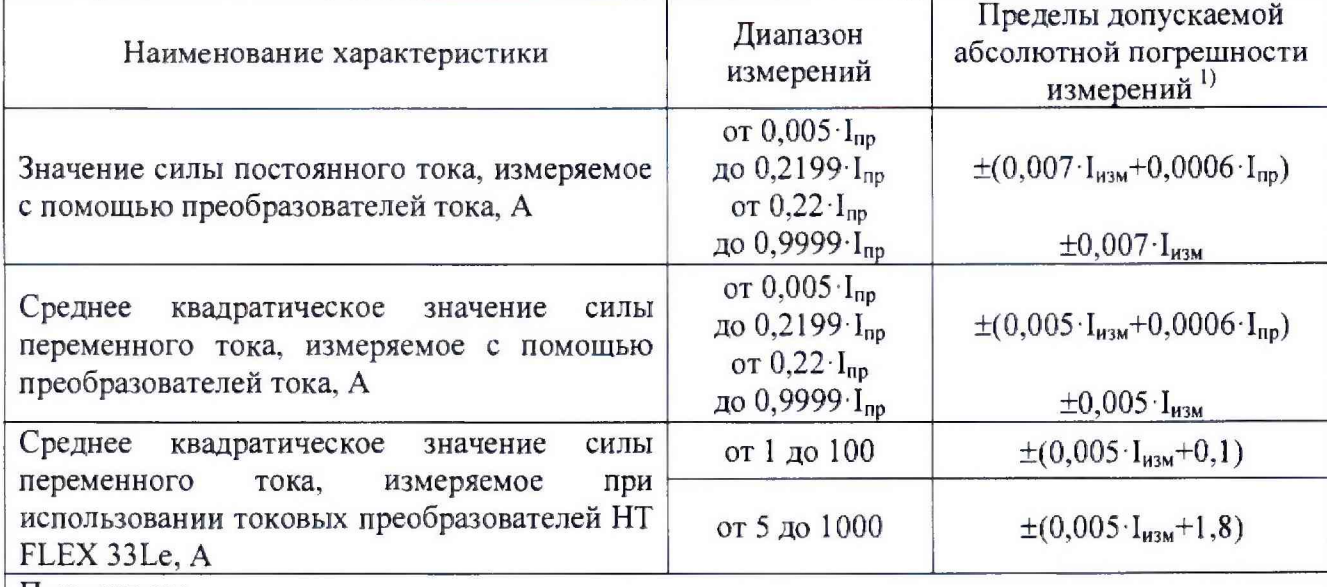

Примечания

1) Погрешность нормируется без учета погрешности преобразователей тока. Суммарная погрешность при измерении силы тока определяется как алгебраическая сумма погрешностей измерителя и преобразователя тока.

I<sub>изм</sub>-значение тока, измеряемое с помощью преобразователей тока, A;

U<sub>изм</sub>-измеренное значение напряжения, B;

I<sub>np</sub> - значение верхнего предела по току преобразователя тока.

Примечание

При поверке токовых клещей подключение к анализатору производить через адаптерпереходник ACONBIN (рисунок 4).

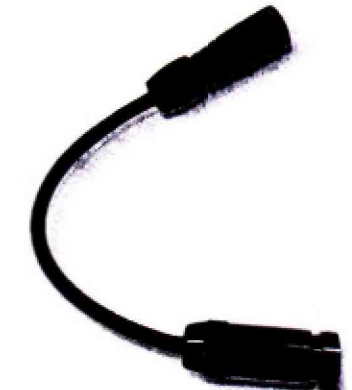

Рисунок 4 - Внешний вид адаптера-переходника ACONBIN для подключения токовых клещей

#### 7.4.4 Определение абсолютной погрешности измерения частоты

измерения Определение абсолютной погрешности частоты переменного электрического тока проводить при помощи калибратора Ресурс-К2 методом прямых измерений в следующей последовательности:

- подключить анализатор к калибратору в соответствии с рисунком 2. В настройках режима анализатора, путем поочередного нажатия на лицевой панели кнопки SYSTEM, выбрать трехфазную четырехпроводную схему подключения;

- нажать на кнопку START/STOP, чтобы начать запись значений измерений в память анализатора;

- на калибраторе установить значения фазного напряжения 220 В. Поочередно установить частоту тока равную 45, 50, 55 Гц;

- после завершения измерений, повторно нажать на кнопку START/STOP.

- запустить программу TopView. Выбрать пункт меню «Скачать данные». Выбрать последнюю сохраненную запись и выбрать «Скачать». После скачивания на компьютер откроется окно «Анализ записи». Выбрать пункт меню «Анализ записи» - «Таблица изм. значений». Из таблицы выбрать зарегистрированные значения частоты.

- абсолютную погрешность измерения частоты переменного электрического тока определить по формуле (1).

Результаты поверки считать положительными, если значения погрешностей, определенные по формуле (1), находятся в пределах, приведенных в таблице 8.

Таблица 8 - Основные метрологические характеристики анализаторов при измерении частоты

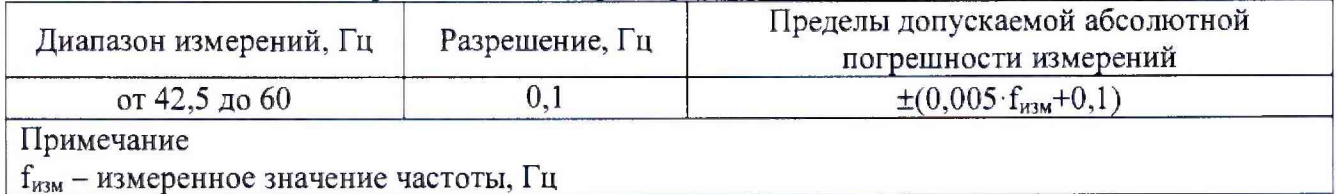

#### абсолютной погрешности измерения значения  $n-<sub>o</sub>$ й 7.4.5 Определение гармонической составляющей напряжения и силы переменного тока

Определение абсолютной погрешности измерения значения n-ой гармонической составляющей напряжения и тока проводить при помощи калибратора Ресурс-К2 методом прямых измерений в следующей последовательности:

- подключить анализатор к калибратору в соответствии с рисунком 5. В настройках режима анализатора, путем поочередного нажатия на лицевой панели кнопки SYSTEM, выбрать трехфазную четырехпроводную схему подключения;

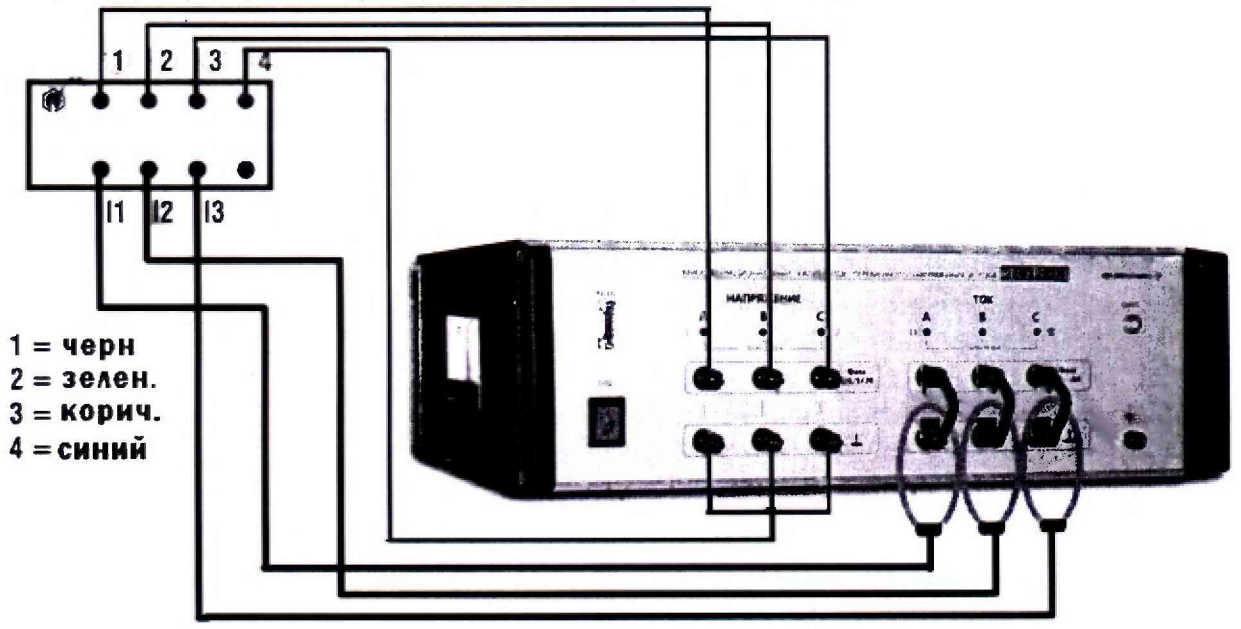

Рисунок 5 - Структурная схема соединения приборов при определении абсолютной погрешности измерения значения n - ой гармонической составляющей напряжения и тока

- нажать на кнопку START/STOP, чтобы начать запись значений измерений в память анализатора;

- на калибраторе установить значения сигналов согласно данным таблицы 9;

- после завершения измерений, повторно нажать на кнопку START/STOP.

- запустить программу TopView. Выбрать пункт меню «Скачать данные». Выбрать последнюю сохраненную запись и выбрать «Скачать». После скачивания на компьютер откроется окно «Анализ записи». Выбрать пункт меню «Анализ записи» → «Таблица изм.

значений». Из таблицы выбрать зарегистрированные значения n-ой гармонической составляющей напряжения и тока;

- абсолютную погрешность измерения абсолютной погрешности измерения значения n-ой гармонической составляющей напряжения и тока определить по формуле (1).

Результаты поверки считать положительными, если значения погрешностей, определенные по формуле (1), находятся в пределах, приведенных в таблице 11.

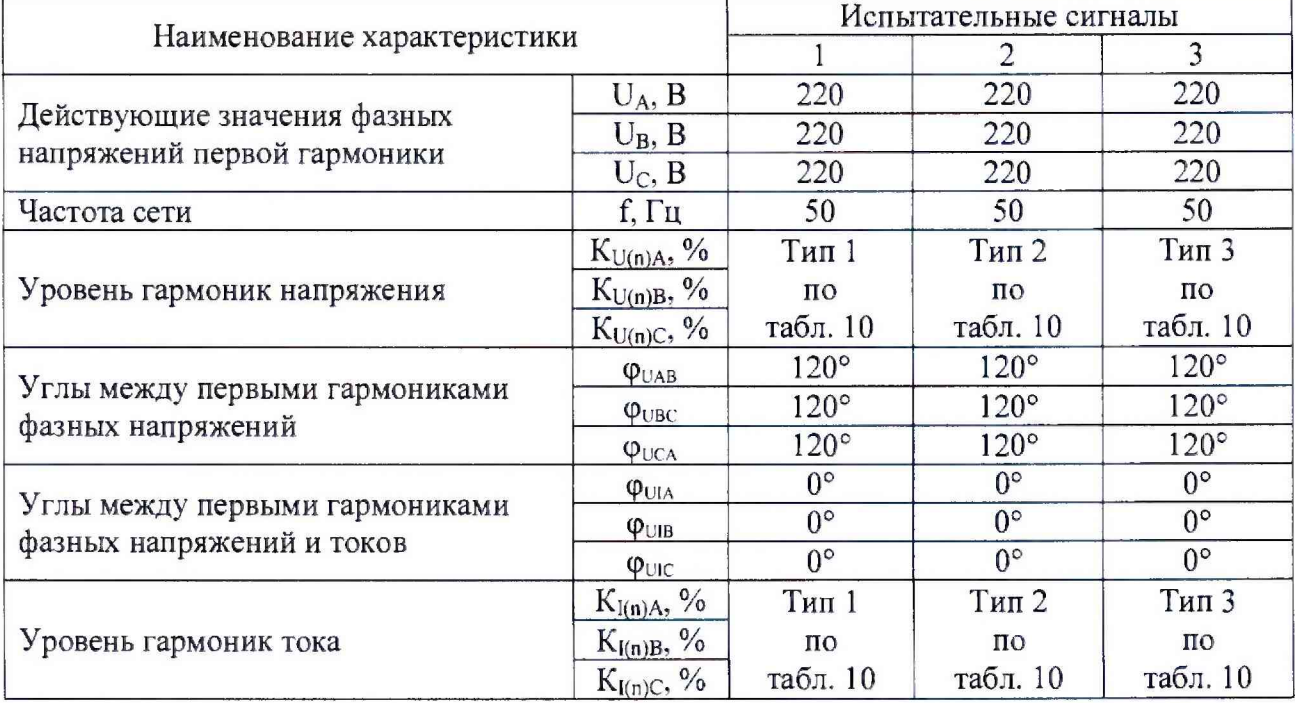

#### Таблица 9 - Характеристики сигналов

#### Таблица 10 - Значения коэффициентов n-ых гармонических составляющих напряжений и токов

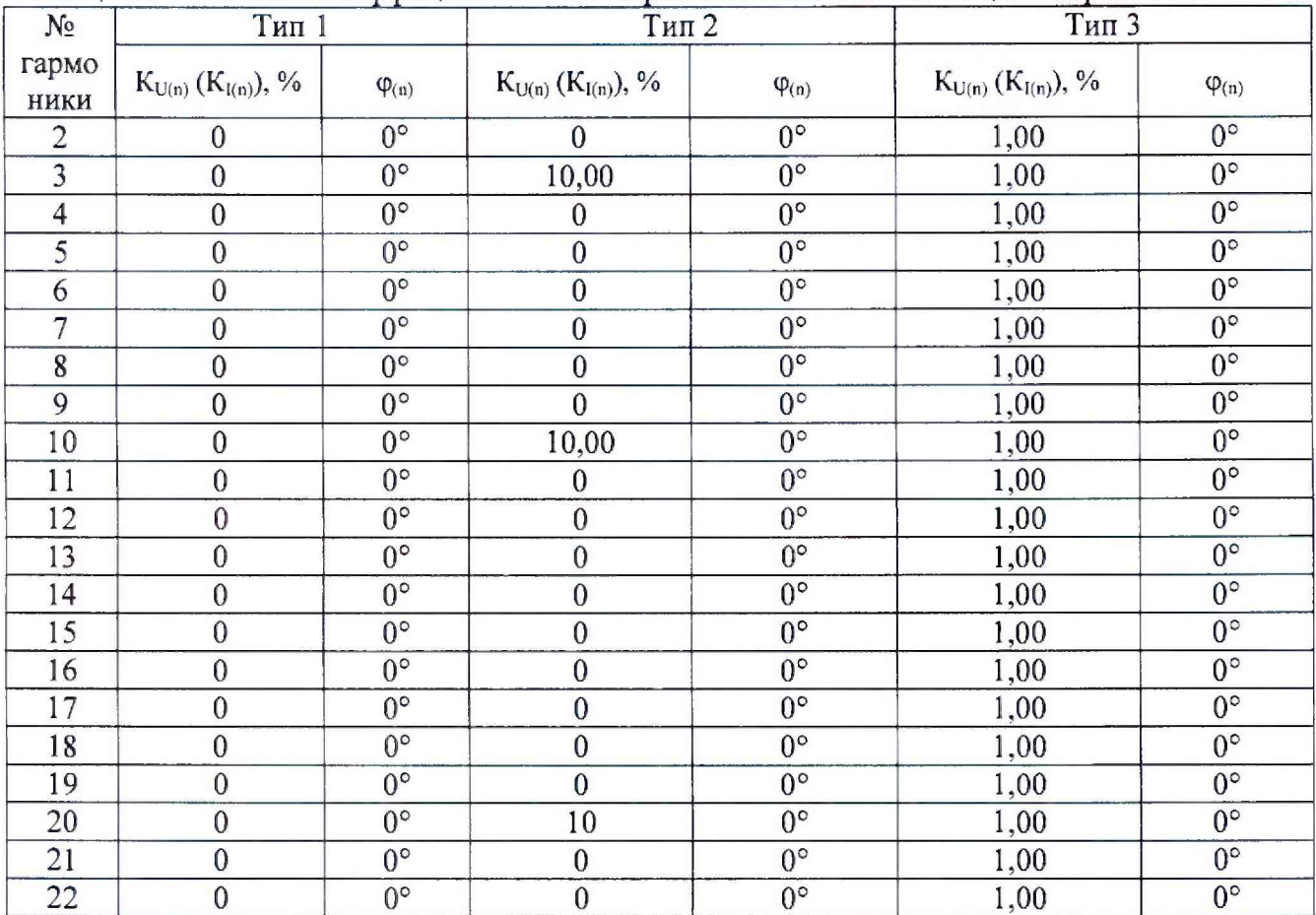

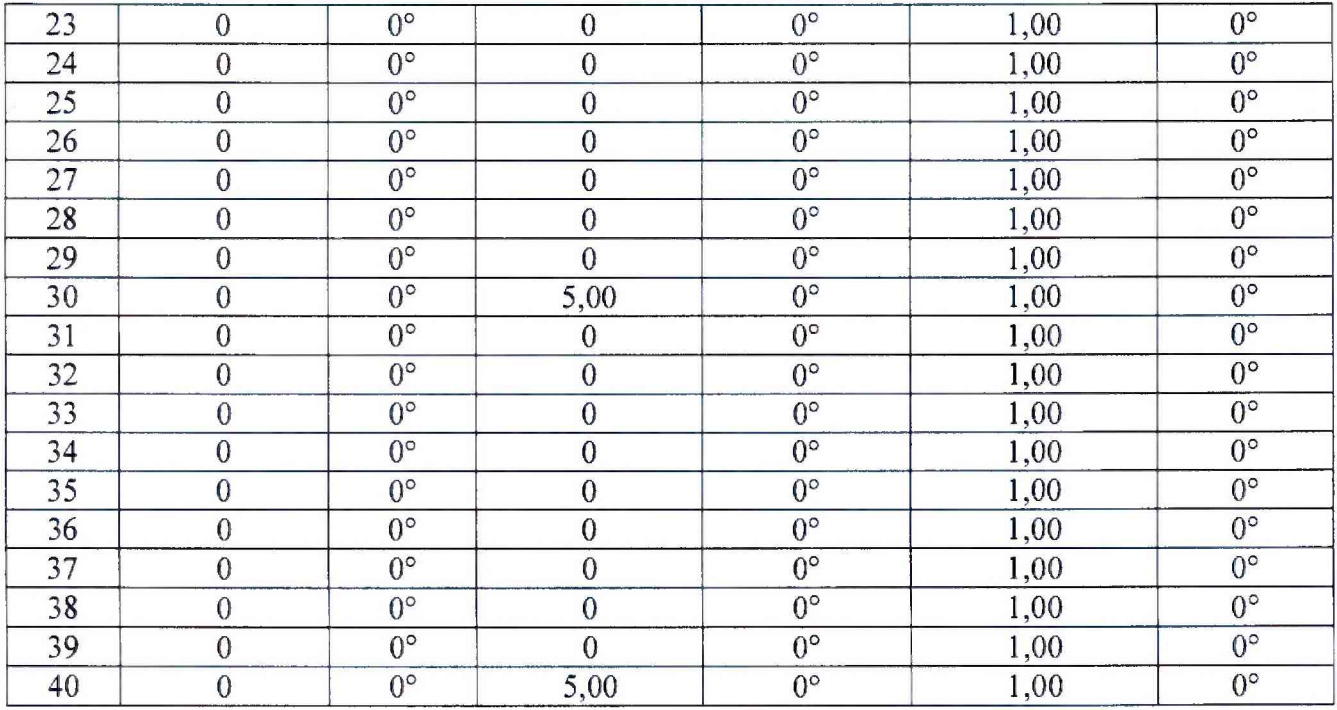

**Таблица 11 - Метрологические характеристики анализаторов при измерении значения п - ой** гармонической составляющей напряжения и тока

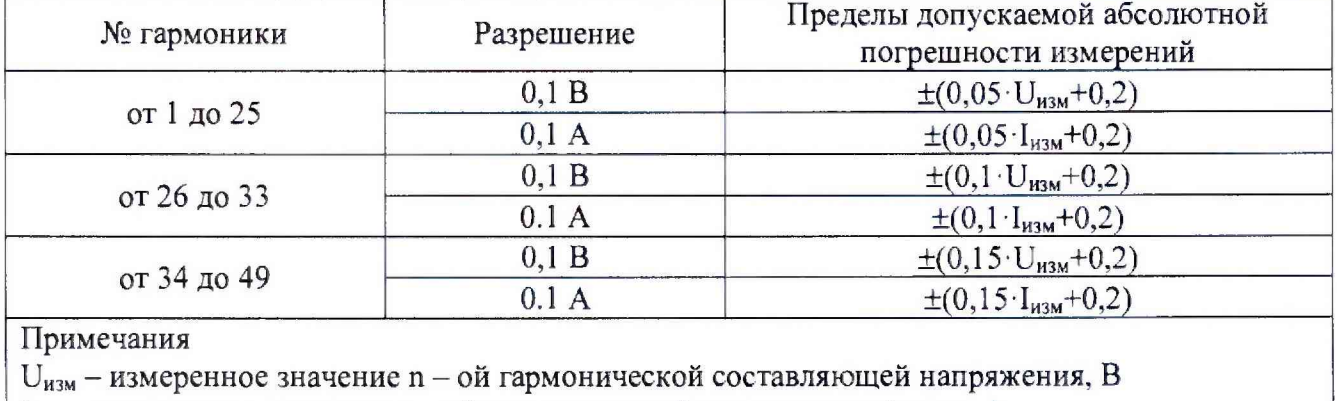

**1изм - измеренное значение п - ой гармонической составляющей тока, А**

**7.4.6 Определение абсолютной погрешности измерения провалов и выбросов напряжения**

**Определение абсолютной погрешности измерения провалов и выбросов напряжения проводить при помощи калибратора Ресурс-К2 методом прямых измерений в следующей последовательности:**

**-подключить анализатор к калибратору в соответствии с рисунком 2. В настройках режима анализатора, путем поочередного нажатия на лицевой панели кнопки SYSTEM, выбрать трехфазную четырехпроводную схему подключения:**

**-нажать на кнопку START/STOP, чтобы начать запись значений измерений в память анализатора;**

**-н а калибраторе установить значения сигналов согласно данным таблицы 12;**

**-после завершения измерений, повторно нажать на кнопку START/STOP.**

**-запустить программу TopView. Выбрать пункт меню «Скачать данные». Выбрать последнюю сохраненную запись и выбрать «Скачать». После скачивания на компьютер откроется окно «Анализ записи». Выбрать пункт меню «Анализ записи» —► «Аномалии напряжения». Из таблицы выбрать зарегистрированные значения аномалий напряжения;**

**-абсолютную погрешность измерения провалов напряжения, выбросов, и временных перенапряжений определить по формуле (1).**

**Результаты поверки считать положительными, если значения погрешностей, определенные по формуле (1), находятся в пределах, приведенных в таблице 13.**

Таблица 12 - Характеристики сигналов при определении абсолютной погрешности измерения провалов и выбросов напряжения

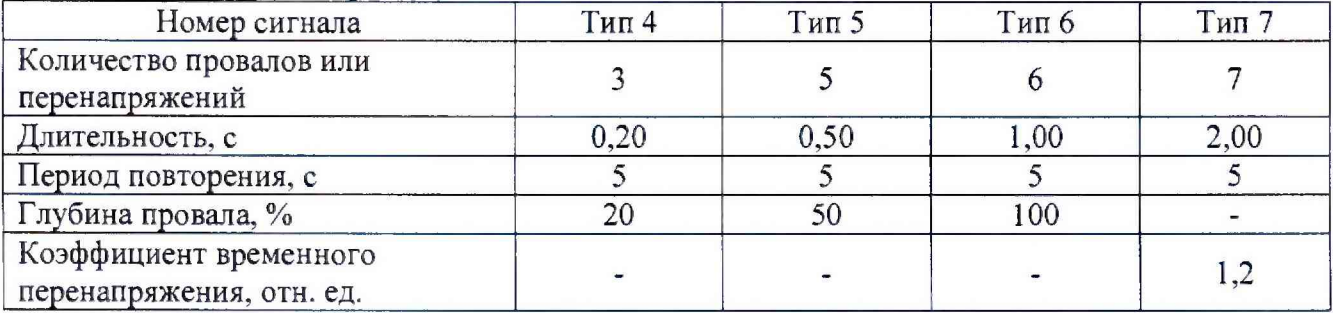

Таблица 13 - Метрологические характеристики анализаторов при измерении провалов и выбросов напряжения

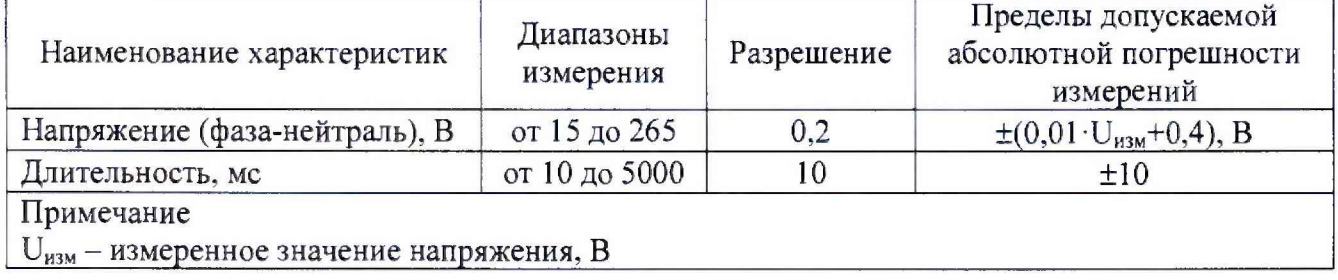

#### 7.4.7 Определение абсолютной погрешности измерения активной мощности

Определение абсолютной погрешности измерения активной мощности проводить при помощи калибратора Ресурс-К2 методом прямых измерений в следующей последовательности:

- подключить анализатор к калибратору в соответствии с рисунком 2. В настройках режима анализатора, путем поочередного нажатия на лицевой панели кнопки SYSTEM, выбрать трехфазную четырехпроводную схему подключения;

- нажать на кнопку START/STOP, чтобы начать запись значений измерений в память анализатора;

- на калибраторе установить значения сигналов согласно данным таблицы 14;

- после завершения измерений, повторно нажать на кнопку START/STOP.

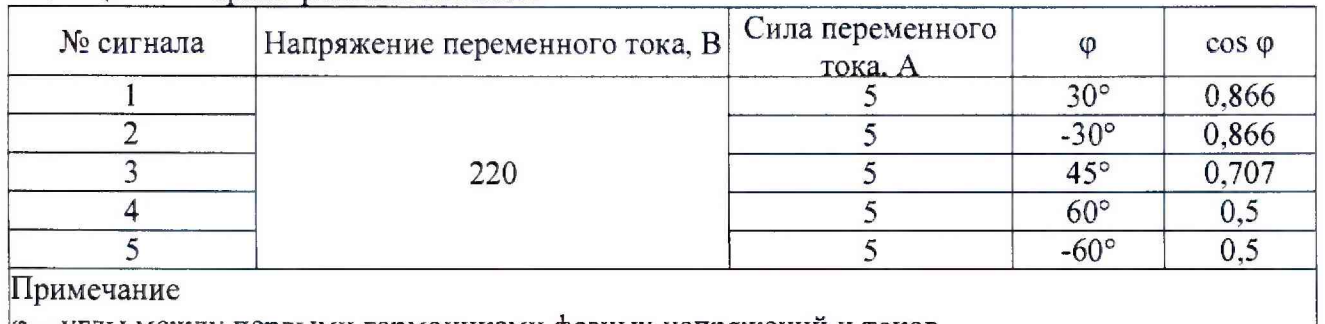

### Таблица 14 - Характеристики сигналов

ф - углы между первыми гармониками фазных напряжений и токов

- запустить программу TopView. Выбрать пункт меню «Скачать данные». Выбрать последнюю сохраненную запись и выбрать «Скачать». После скачивания на компьютер откроется окно «Анализ записи». Выбрать пункт меню «Анализ записи» → «Таблица изм. значений». Из таблицы выбрать зарегистрированные значения активной мощности.

- рассчитать абсолютную погрешность измерения активной мощности по формуле (2):

$$
\Delta P = P_{u_{3M}} - P_{pacu},\tag{2}
$$

где Р<sub>изм</sub> – измеренное значение фазной активной электрической мощности при помощи анализатора, Вт;

**Ррасч - рассчитанное значение фазной активной электрической мощности по формуле (3), Вт;**

$$
P_{\text{pacv}} = U_{\kappa} I_{\kappa} \cos \varphi \tag{3}
$$

где U<sub>K</sub> - значение напряжения переменного тока, задаваемое калибратором, B;  $I_{K}$  - значение переменного тока, задаваемое калибратором, А;

**cos ф - значение угла между током и напряжением, задаваемое калибратором;**

Результаты поверки считать положительными, если значения погрешностей, **определенные по формуле (2). находятся в пределах, приведенных в таблице 15.**

**Таблица 15 - Основные метрологические характеристики анализаторов при измерении активной мощности**

| Диапазоны<br>измерений<br>преобразователей<br>тока, А          | Диапазоны<br>измерений, кВт | Разрешение, кВт | Пределы допускаемой<br>абсолютной погрешности<br>измерений, кВт |
|----------------------------------------------------------------|-----------------------------|-----------------|-----------------------------------------------------------------|
| Постоянный ток U <sub>изм</sub> >200 В                         |                             |                 |                                                                 |
| от 1 до 10 вкл.                                                | от 0 до 9,999               | 0,001           | $\pm (0.01 \cdot P_{H3M} + 0.005)$                              |
|                                                                | от 10 до 99,99              | 0,01            | $\pm (0.01 \cdot P_{H3M} + 0.05)$                               |
| св. 10 до 200 вкл.                                             | от 0 до 99,99               | 0,01            | $\pm (0.01 \cdot P_{H3M} + 0.05)$                               |
|                                                                | от 100 до 999,9             | 0,1             | $\pm (0.01 \cdot P_{H3M} + 0.5)$                                |
| св. 200 до 1000                                                | от 0 до 999,9               | 0,1             | $\pm (0.01 \cdot P_{\text{H3M}} + 0.5)$                         |
|                                                                | от 1000 до 9999             |                 | $\pm (0.01 \cdot P_{H3M} + 5)$                                  |
| Переменный ток U <sub>изм</sub> >200 В, коэффициент мощности 1 |                             |                 |                                                                 |
| от 1 до 10 вкл.                                                | от 0 до 9,999               | 0,001           | $\pm (0,007 \cdot P_{H3M} + 0,003)$                             |
|                                                                | от 10 до 99,99              | 0,01            | $\pm (0.007 \cdot P_{H3M} + 0.03)$                              |
| св. 10 до 200 вкл.                                             | от 0 до 99,99               | 0,01            | $\pm (0.007 \cdot P_{H3M} + 0.03)$                              |
|                                                                | от 100 до 999,9             | 0,1             | $\pm (0,007 \cdot P_{H3M} + 0,3)$                               |
| св. 200 до 1000                                                | от 0 до 999,9               | 0,1             | $\pm (0,007 \cdot P_{H3M} + 0,3)$                               |
|                                                                | от 1000 до 9999             |                 | $\pm (0.007 \cdot P_{H3M} + 3)$                                 |
| Примечания                                                     |                             |                 |                                                                 |
| $P_{\mu_{3M}}$ – измеренное значение мощности, кВт             |                             |                 |                                                                 |
| U <sub>изм</sub> - измеренное значение напряжения, В           |                             |                 |                                                                 |

#### **7.4.8 Определение абсолютной погрешности измерений коэффициента мощности.**

**Определение абсолютной погрешности измерений коэффициента мощности проводить** при помощи калибратора Ресурс-К2 методом прямых измерений одновременно с **п. 7.4.7.**

**-запустить программу TopView. Выбрать пункт меню «Скачать данные». Выбрать последнюю сохраненную запись и выбрать «Скачать». После скачивания на компьютер откроется окно «Анализ записи». Выбрать пункт меню «Анализ записи»** *—\** **«Таблица изм. значений». Из таблицы выбрать зарегистрированные значения коэффициента мощности.**

**-абсолютную погрешность измерения коэффициента мощности определить по формуле (1).**

**Результаты поверки считать положительными, если значения погрешностей, определенные по формуле (1), находятся в пределах, приведенных в таблице 16.**

**Таблица 16 - Метрологические характеристики анализаторов при измерении коэффициента мощности**

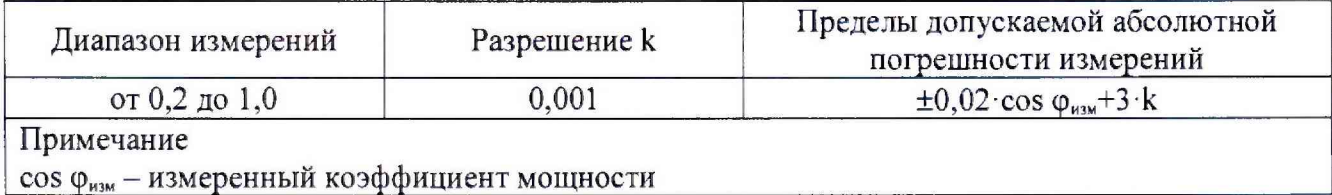

#### **8 ОФОРМЛЕНИЕ РЕЗУЛЬТАТОВ ПОВЕРКИ**

**8.1 При положительных результатах поверки нагрузок оформляется свидетельство о поверке в соответствии с приказом Минпромторга России от 02.07.2015 № 1815 "Об утверждении Порядка проведения поверки средств измерений, требования к знаку поверки и содержанию свидетельства о поверке".**

**8.2 При отрицательных результатах поверки прибор не допускается к дальнейшему применению, в паспорт вносится запись о непригодности его к эксплуатации, знак предыдущей поверки гасится, свидетельство о поверке аннулируется и выдается извещение о непригодности.**

**Начальник отдела испытаний**

**и сертификации С.А. Корнеев**